#### 論 文 ,,,,,,,,,,,,,,,,,,,,,,,,,,,,,,,,,,,

# 通常教室における講義のデジタルコンテンツ 自動作成システムの試作

# 米川 輝 $^{1)}$ ・立花 綱治 $^{2)}$ ・相田 達也 $^{2)}$ ・若原 裕範 $^{2)}$ ・岩月 正見 $^{2)}$

 近年、インターネット技術の発展により、教育現場において、講義のリアルタイム配信やオ ン・デマンド配信を行うためのe-Learningシステムの導入が増加している。このように講義を デジタルコンテンツ化して配信する場合、PC上の電子スライドだけを利用しているのであれ ば、PCとビデオカメラのみの簡便なハードウェア環境で、資料提示のタイミングと同期をと りながらコンテンツを自動作成することが可能である。しかしながら、一般の講義で提示され るような板書データをコンテンツ化する場合、これまでは、電子ホワイトボードなどが設置さ れた特別な教室を用意する必要があった。そこで本論文では、黒板の板書文字をベクトルデー タ化して提示することにより、通常教室における講義をデジタルコンテンツ化して提示できる システムを試作したので報告する。本システムでは、まず複数のカメラで撮影された黒板映像 からパノラマ合成処理により高解像度映像を生成し、ライン検出により板書文字をベクトル データとして抽出している。また、画像の差分処理により、壇上を移動する講師を追跡して、 小さなフレームとして講師映像を切り出す。次に、Webブラウザ上の仮想黒板に、抽出したベ クトルデータを板書文字として再現し、講師映像を別フレームで提示して、インターネット配 信を行っている

キーワード e-Learning、板書文字、手書きデータ、ベクトルデータ、講師映像、Webコンテンツ

### 1 .はじめに

 近年、インターネット技術の発展により、教育現場に おいて、講義のリアルタイム配信やオン・デマンド配信 を行うためのe-Learningシステムの導入が増加してい る。これにより、直接参加することでしか体験できなかっ た講義の内容をデジタル的に保存でき、Webコンテンツ として時間や場所の制約を受けずに受講することが可能 となってきている。このように講義をデジタルコンテン ツ化して配信する場合、PC上の電子スライドだけを利 用しているのであれば、PCとビデオカメラのみの簡便 なハードウェア環境で、資料提示のタイミングと同期を とりながらコンテンツを自動作成することが可能であ る。しかしながら、一般の連続講義において、すべての 内容を電子スライドとして準備することは相当な負担を 教員に強いることになる。これに対して、電子ホワイト ボードなどが設置された特別な教室を用意すれば、一般 の講義で提示されるような板書データをコンテンツ化す ることができるが、この場合もすべての教室に設置する

には膨大な経費が必要になる。また、電子ホワイトボー ドやタブレットPCを利用できたとしても、板書スペー スが黒板と比べて非常に小さいため、数式や図を多用す る理工系の講義では使いにくいという不満もある。事前 事後学習教材としてのe-Learningコンテンツを教育現場 に広く普及させることができないのは、以上のような原 因によるところが大きいと考えられる。このような問題 に対し、最近、一般的な黒板での講義をデジタルコンテ ンツ化する手法が提案されているが[1][2]、これらの手法 は板書文字を画像として保存しているため、実際の講義 と比較して臨場感に欠けるという欠点がある。この問題 を解決するためには、黒板映像を高解像度で配信すれば よいが、それにはこれまでに以上に広帯域のインター ネット環境が広く普及していることが前提になる。以上 のような理由から、通常教室における板書による講義を 特別なハードウェアを用意することなく、高圧縮なコン テンツを自動生成できるシステムを構築することが望ま れる。

そこで本論文では、画像処理により黒板の板書文字を 時系列的にベクトルデータ化して提示することにより、 通常教室における講義をデジタルコンテンツ化して、現 状のインターネット環境でもストレスなく快適に遠隔配 信できるシステムを提案する。本システムでは、まず複

<sup>1)</sup> 法政大学情報技術 (IT) 研究センター

<sup>2</sup>)法政大学大学院工学研究科

数のカメラで撮影された黒板映像からパノラマ合成によ り高解像度映像を生成し、ライン検出により板書文字を ベクトルデータとして抽出している。また、画像の差分 処理により、壇上を移動する講師を追跡して、小さなフ レームとして講師映像を切り出す。つぎに、Webブラウ ザ上の仮想黒板に、抽出したベクトルデータを板書文字 として時系列的に講師映像と同期しながら再現し、Web コンテンツとしてインターネット配信することができ る。

### 2 .システムの概要

 図1に示すように、本システムでは講師1人による通 常教室における黒板での講義に対して複数台のカメラを 用いて撮影を行う。オン・デマンド配信を行う場合は、 複数のカメラ画像を同期してデジタル的にサーバに取り 込み、パノラマ合成処理により、黒板全体を1枚の映像 として捉えた高解像度映像を取得する。図2に、本シス テムで行われる処理の全体的な流れを示す。まず、前処 理として、複数のカメラ映像の色調特性を均一になるよ うに補正し、黒板全体を1つの映像として捉えたパノラ マ映像を生成するためのキャリブレーションを行う。複 数映像を同期しながら取り込み、これらの前処理により 得られたパラメータを用いて、リアルタイムに色調補正 とパノラマ合成を行いながら、映像をデジタル的に保存 していく。つぎに、得られた高解像度のパノラマ映像か ら、背景差分を用いて講師映像を分離する。また、黒板 上で変化が生じてから一定期間保持されている部分を時 系列的な差分画像として板書データを保存する。さらに、 得られた板書データを時系列的にブロック化し、それら を細線化してベクトルデータに変換することにより、大 幅なデータ圧縮が可能になる。最後に、インターネット を介して、受講者がブラウザ上で閲覧できるように、講 師映像と同期しながら板書データを仮想黒板上にベクト ルデータを用いて提示可能なWebコンテンツを生成す る。

#### 3 .複数カメラからの高解像度黒板映像の合成

 複数のカメラから捉えた黒板のパノラマ映像から板書 データを抽出するために、まず、黒板全体を1枚の映像 として捉えた高解像度映像として合成する必要がある。 本手法では、講師は、教室内の受講者が識別できる程度 の大きさの文字や図を描くとして、板書文字を十分判読 可能な線画として抽出する。このために、黒板全体をで きるだけ大きく見込むように、黒板の縦方向に関しては カメラの垂直解像度いっぱいまで見込み、横方向に関し ては、その大きさに合わせてカメラの台数を決めて、パ ノラマ画像を生成する。図3にその手順を示す。まず、

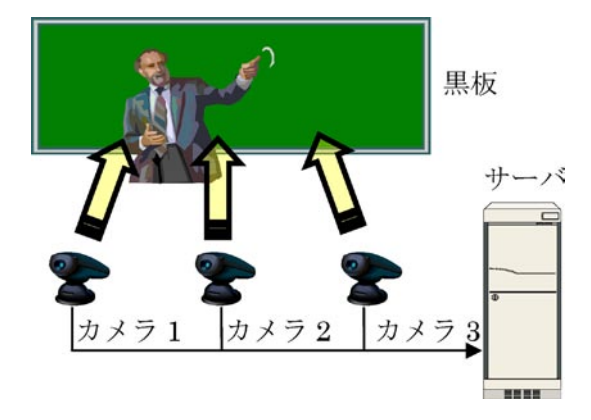

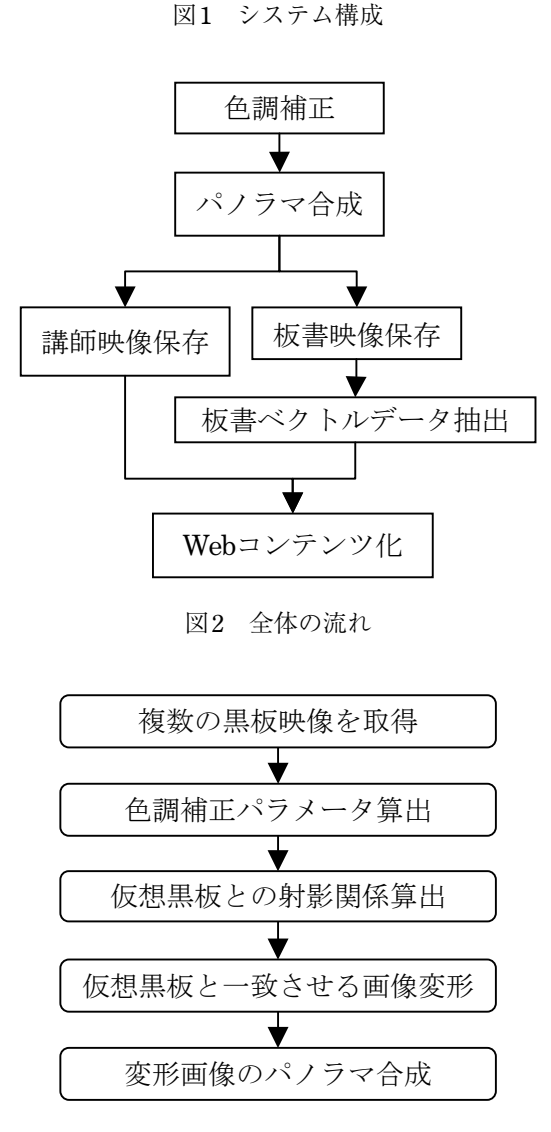

図3 黒板合成のフローチャート

黒板全体を撮影するのに十分な台数のカメラを用意し、 複数視点から黒板映像を取得する。つぎに、各映像間の 色調特性を均一にするための色変換パラメータを求め る。最後に、隣接するカメラが重複して撮影している共 通部分にキャリブレーションパターンを配置し、それら の頂点を取得して画像間で継ぎ目のない黒板全体のパノ

ラマ画像を生成するための画像変形パラメータを取得す る。これらのパラメータにより、黒板全体のパノラマ映 像を合成することができる。

#### 3.1 色調補正

 各カメラの色調特性が異なると、黒板のパノラマ映像 の色調が不均一になるため、映像の継ぎ目部分で板書 データの抽出に失敗する可能性がある。したがって、パ ノラマ合成処理を行う前に各映像の色調を補正する必要 がある。

まず、適当な多色の基準色パターンを作成し、各カメ ラでそのパターンを含む黒板領域を撮影する。これら各 画像のヒストグラムが一致するように最適な線形明度変 換パラメータを算出し、色調補正を行う $^{\rm [3]}$ .

#### 3.2 パノラマ合成

 板書データを正確に再現するためには、黒板全体を正 面から捉えた歪のない高解像度映像が必要になる。この ためにはハイビジョンカメラなどの高解像度カメラを用 いればよいが、ここでは安価にシステムを構築するため、 本システムでは、市販のビデオカメラを複数台用いて黒 板全体を撮影して所望のパノラマ映像を生成する。

*n*台のカメラを用いるとすると、図4(a)に示すように、 まず、黒板を水平方向に*n*等分した位置に適当な大きさ の白い正方形のパターンを配置する。図4(b)のように、 これらの正方形パターンが隣接カメラの共通撮影領域に 必ず含まれ、かつ*n*台のカメラ映像が黒板全体を覆うよ うに撮影する。つぎに、図4(c)のような*n*-1個の正方

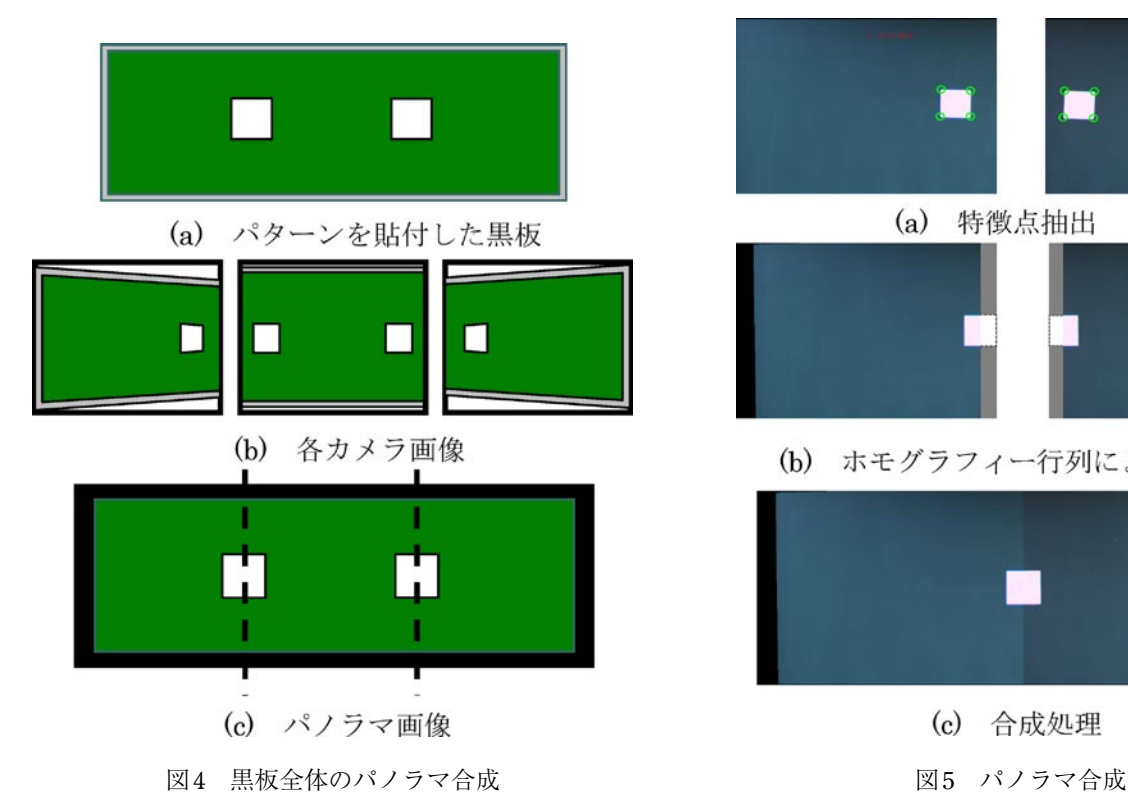

形パターンを含み、正面から見込んだ黒板全体の仮想画 像を考え、この仮想黒板上の正方形の頂点と各映像上の 特徴点と対応関係から映像間の射影変換を求める。黒板 は3次元空間上の平面として記述されるので、2つの画 像中に捉えられた平面上の点の射影変換は次式で記述で きる。

$$
a_i^k \begin{pmatrix} u_{ki} \\ v_{ki} \\ 1 \end{pmatrix} = H^k \begin{pmatrix} u_i \\ v_i \\ 1 \end{pmatrix} = \begin{pmatrix} h_{11}^k & h_{12}^k & h_{13}^k \\ h_{21}^k & h_{22}^k & h_{23}^k \\ h_{31}^k & h_{32}^k & h_{33}^k \end{pmatrix} \begin{pmatrix} u_i \\ v_i \\ 1 \end{pmatrix}
$$
 (1)

 上式において、(*ui*,*vi*)と(*uki*,*vki*)は、それぞれ正方 形パターンの*i*番目(*i*=1~4)の頂点の仮想画像上にお ける画像座標と*k*番目(*k*=1~*n*)のカメラから撮影し た映像上における画像座標である。α*<sup>i</sup> k* は定数、*H<sup>k</sup>* はホ モグラフィー行列と呼ばれる。上式から、ホモグラフィー 行列*H<sup>k</sup>* は、スカラ倍の自由度を除けば、8個の未知数と して記述できるので、3次元空間内で同一平面上にある 4点以上の画像上での対応が分かれば直接に求められる ことがわかる。カメラ映像上の正方形の4頂点の画像位 置は、画像勾配の直交性を用いたコーナー検出手法によ り、サブピクセル精度で抽出している[4].

*n*枚の映像を合成するためには、まず、1番目と2番 目のカメラ映像と仮想黒板上の正方形の頂点の対応付け を行って、ホモグラフィー行列*H*<sup>1</sup> と*H*<sup>2</sup> を用いて仮想画 像上の正方形と一致するように画像変形を行い、お互い が正方形を2分するように画像を接続する。これに得ら れた画像と3番目のカメラ映像に対して同様の処理を行

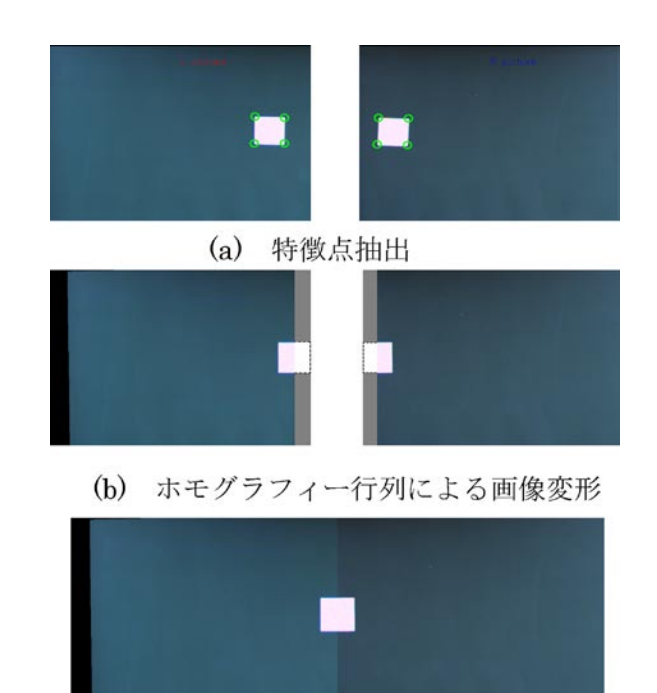

(c) 合成処理

い、図4(c)のように、これを*n*番目のカメラ映像まで繰 り返して、黒板全体を正面から見込んだ歪のないパノラ マ画像を得る。図5に、2台のカメラを用いて、正方形 パターンを見込んだ画像、それらをホモグラフィー行列 により変形した画像とパノラマ合成した画像の実際の例 を示す。

 本システムを利用する場合、前準備として、上述のよ うな色調補正とパノラマ合成を行うため、校正パターン を黒板に等間隔に貼り、それを見込むように複数台のカ メラの位置と角度を調整して、映像を取得する必要があ る。これらの準備にかかる時間は、慣れによって大きく 変化するが、カメラを常時固定できる環境であれば、最 初に一度行うだけでよい。

#### 4 .講師映像と板書文字のデータ生成

 黒板での講義画像における重要な二つの要素は講師画 像と板書文字(図形等を含む)がある。本システムでは、 これらをデジタル化していくことで講義中の情報を完全 に再現する。図6に、全体の処理のフローチャートを示 す。まず、背景差分によりある程度の大きさの領域を講 師映像として抽出し、その領域を切り出す。つぎに、黒 板領域を抽出する。さらに、背景差分により板書文字を 抽出し、その領域に対しライン検出を用いて板書文字を ベクトルデータ化する。板書データをベクトル化するこ とにより、データ量を大幅に削減でき、拡大縮小に対し ても劣化の少ない映像情報を提示できる。

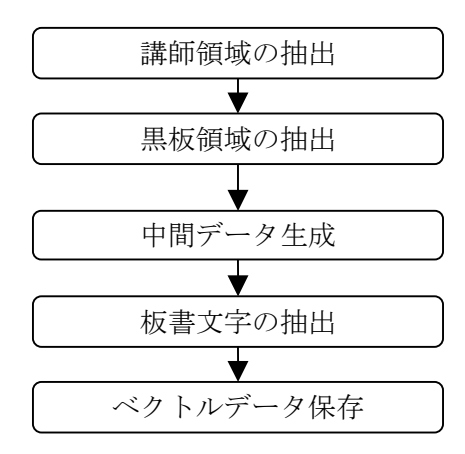

図6 講師映像と板書文字データ生成のフローチャート

#### 4.1 講師領域の抽出

 講義中に移動する物体は講師だけであり、講師は一人 であると仮定する。複数台のカメラにより黒板全体を撮 影しているので、その中から講師領域のみを切り出して ユーザに提示するため、以下の2つのステップに分けて、 講師領域を抽出する。

1) 黒板を撮影している複数のカメラ映像の中から、

講師を最大の大きさで見込んでいるものを、講師 領域を抽出するためのカメラ映像として選択す る。

2 )第2段階で、選択されたカメラ映像から講師領域 部分を抽出する。

以下に、その手順の概要を示す。

まず、個々のカメラの背景画像を求める。照明のちら つきによる誤差を軽減するため、RGBカラー画像に対 して、講師の映っていない最初の約1秒分のフレームを 蓄積し、次式で示すように、その平均を背景画像の RGB値とする。

$$
r_b(x, y) = \left(\sum_{t=1}^{L} r_t(x, y)\right) / L \tag{2}
$$

$$
g_b(x, y) = \left(\sum_{t=1}^{L} g_t(x, y)\right) / L \tag{3}
$$

$$
b_b(x, y) = \left(\sum_{t=1}^{L} b_t(x, y)\right) / L \tag{4}
$$

ここで、*r*(*<sup>t</sup> x*,*y*)、*g*(*<sup>t</sup> x*,*y*)と*b*(*<sup>t</sup> x*,*y*)は、それぞれ(*x*,*y*)座 標における*t*フレーム目のRGB値であり、*L*は約1秒の フレーム数である。つぎに、次式を用いて、*k*番目(*k* =1~*n*)のカメラに対する背景画像と現在画像の差分 の総和*Dk*を求める。

$$
D_k = \sum_{y=1}^{M} \sum_{x=1}^{N} (|r_c(x, y) - r_b(x, y)| \times 0.299 + |g_c(x, y) - g_b(x, y)|
$$
  
 
$$
\times 0.587 + |b_c(x, y) - b_b(x, y)| \times 0.114)
$$
 (5)

ここで、*M*、*N*は、フレーム画像の幅と高さであり、*r*(*<sup>c</sup> x*, *y*)、*g*(*<sup>c</sup> x*,*y*)と*b*(*<sup>c</sup> x*,*y*)は、それぞれ現在画像のRGB値で ある。

*n*台の各カメラについて、上式で表される差分*Dk*を求 め、その値が最大のカメラ映像が講師を最大に見込んで いるカメラ映像といえる。ただし、講師が両方のカメラ に映っている場合や、講師がカメラ間をまたぐように左 右を往復するように移動した場合、抽出対象となるカメ ラ映像が頻繁に切り替わるため、講師映像が見づらくな る可能性がある。この問題を回避するため、講師が少し 移動してもカメラがすぐに切り替わらないようにする必 要がある。そこで、1フレーム前に選択されていたカメ ラの現在の差分の総和*Dk*については1+α倍の重み付け を行って、カメラ切り替えのタイミングにヒステリシス をもたせ、*Ek*を次式に示すように定義する。

 $E_{k}$   $=$  $\sqrt{ }$ ⎨  $\sqrt{2}$  $D_k$  …1フレーム前に選択されていない場合<sup>(6)</sup>

 上式の値が最大のカメラ映像を、講師が最も大きく捉 えている映像として、講師映像抽出の対象となる。本シ ステムでは、これまでの実験による経験から、α=0.5 と

### している。

つぎに、選択されたカメラ映像から講師領域を抽出す る。背景画像と現在画像の差分をそのまま用いると、板 書文字も変化分として抽出されてしまうため、講師領域 と板書領域を区別する必要がある。講師領域は板書文字 に対して面積が大きいことから、背景画像と現在画像の 差分により得られた領域に対して収縮処理を行うことに よって講師の大部分を残すことができる。その後、膨張 処理を行うことによって、ある程度の面積をもつ講師領 域を抽出する。さらに、チョークや講師の腕・指先など は最初に行う収縮処理により消去される可能性があるた め、フレーム間差分を用いて動体検出を行い、この部分 と講師領域とを合成し、全体を覆う320×240画素の矩 形をとることによって講師領域を抽出する。

#### 4.2 黒板領域の抽出

 本システムでは、まず講師が映っていない初期画像に 対してある程度の大きさの黒板領域の色の平均と分散か らその色範囲を推定し、閾値処理を行って黒板の範囲を 取得する。ただし、そのままでは黒板の輪郭部分が直線 にならないことがあるので、垂直・水平方向の各ライン の両端の座標の平均値を用いて、黒板領域を抽出する。

#### 4.3 板書情報の中間データ生成

 一定期間に講師が黒板に書き込みや消去などを行って 板書文字が更新される領域は、その期間に講師が移動し た範囲以外に存在しない。そこで、図7に示すように、 講師領域が一定期間移動した範囲全体を保持し、その範 囲から現在の講師領域を除いた領域を、板書文字の更新 情報の検索領域とする。その検索領域に対して背景差分 と保持データとの差分を行い、ある閾値以上輝度値が変 化した領域を更新情報とみなし、その変化領域の色およ び位置、書き込みと消去の別、更新時刻を、板書の差分 データとして保存する。これを時系列的な板書情報の中 間データと呼ぶ。

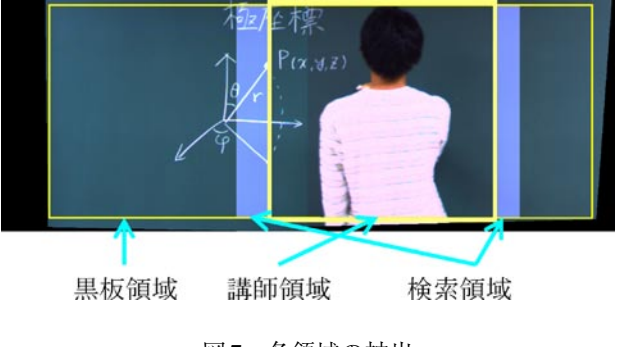

図7 各領域の抽出

#### 4.4 板書文字の抽出とベクトルデータ化

 黒板による講義で板書された文字や図形は線分によっ て構成されているという特徴がある。そこで、前節で述 べた板書情報の中間データから、板書文字をライン検出 によってベクトルデータ化する。

 書き込み部分に対しては、まず膨張処理を行って、あ る程度の大きさをもつ書き込み領域を抽出する。この面 積が閾値以上で、一定期間面積変化がほとんどない領域 に対して、ゼロ交差点を用いたライン検出を行う<sup>[6]</sup>。ラ イン数がある程度以上になった場合、それらのラインに 対して折れ線近似を用いて板書文字をベクトルデータ化 して保存する[7] 。このとき、図8のように、取得したラ インの膨張画像全体を覆う最小の矩形すなわち外接矩形 を更新領域とする。

 消去部分に対しては、単純に、その領域を含む外接矩 形を更新領域として、再度ライン検出を行いライン数が 減少した場合には、この領域を更新する。これにより、 板書文字を一部訂正したような場合でも忠実に再現する ことができる。

ライン検出を用いることにより、板書文字の変化のみ が抽出され、照明の変化などによって面的に変化した部 分が誤って検出されないという利点がある。また、ベク トルデータとして出力されるためデータ容量がきわめて 小さいという大きな利点もある。例えば、図9に示す約 1分の映像の場合、講義全体のパノラマ動画、更新され た板書画像を切り出して蓄積したデータと本手法により ベクトル化して蓄積した板書データの容量を比較する と、表1のようになる。この表からわかるように、動画 に対して、本手法は5万分の1、更新された板書画像の 切り出しに対しても16分の1程度のデータ圧縮を実現し ている。また、コンテンツ化後の講師映像は黒板全体の 動画データ量の8分の1となった。

 通常の動画圧縮では板書文字を拡大するとぼやけて見 づらくなるが、本手法では、板書データはベクトル化し ているので拡大してもはっきりと見ることができる。ま

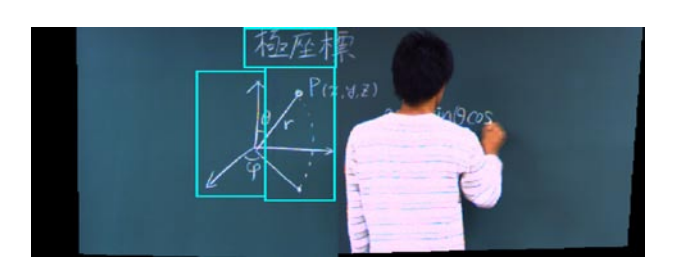

図8 更新領域

表1 データ容量の比較(約1分、1280×480)

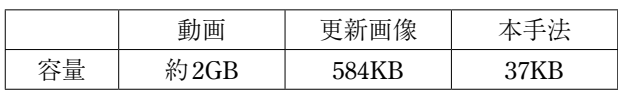

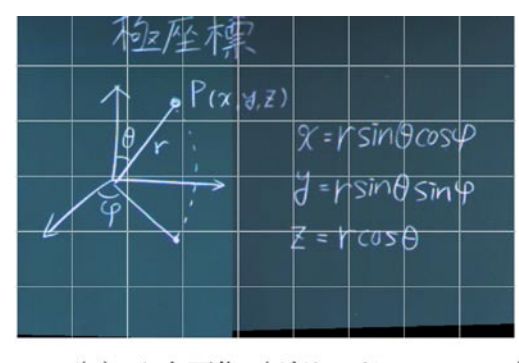

(a) 入力画像 (グリッド 15×15cm)

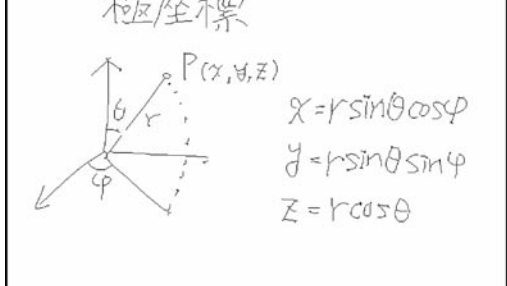

(b) ライン検出結果

#### 図9 板書文字のベクタライズ

た、Webコンテンツを作成するために必要な時間は、映 像をデジタル的にPCサーバ等に保存し、リアルタイム 処理を行えば、講義終了時にコンテンツは完成するので、 即時に復習教材として配信できるという利点もある。

#### 5 .**Web**コンテンツ作成

 前章で分離・抽出した講師映像と板書データを用いて、 ブラウザ上で講義を再現できるようにWebコンテンツ を作成する。板書データはベクトル化して仮想黒板に描 画するので、黒板全体の高解像度な映像を配信する必要 がないため、データ配信の容量を大幅に小さくできるだ けでなく、板書を自由に拡大縮小することができる。こ れにより、受講者は、見にくかった部分や見過ごした部 分を、講義後自宅などでもう一度確認することができる。 また、本システムでは、PC上のブラウザとして標準的 に 採 用 さ れ て い る HTML、JavaScript、Java Applet、 Windows Media Player (以下WMP) を用いており、す べての機能をテキスト形式で記述しているので、Javaコ ンパイラさえ用意すれば、コンテンツを自動作成できる という大きな利点がある。図10に、本システムが生成 したブラウザ画像の実際の例を示す。図中の左上フレー ムに、分離した講師映像が表示され、その下のPLAY・ STOP・PAUSEボタンとスライドバーにより映像を制御 できる。また、下段フレームに板書のベクトルデータを 表示する仮想黒板が配置されている。この仮想黒板上で

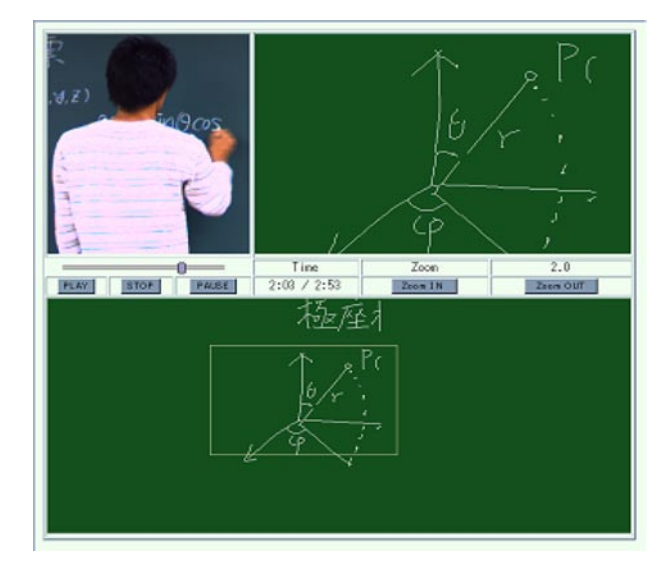

図10 Webコンテンツ

マウスをクリックすると、右上フレームに、そのクリッ ク点を中心とする拡大画像が得られるようになってい る。さらに、Zoom In/Outボタンにより、拡大比率を変 えることができる。各動作の制御はJavaScriptを用いて WMPやJava Appletの関数を呼び出すことによって行っ ており、それらは連携して、講師映像と板書の時系列デー タを同期させながら提示している。以下に、これらの動 作の仕組みを簡潔に示す。

・PLAY(再生)

WMPのplay()関数とJavaScriptの時間経過ループを同 時に開始し、ループ処理内でWMPの経過時間JavaScript の基準時間を一致させることによって同期をとる。基準 時間が変化するたびに時系列データと比較し、描画タイ ミングになったらJava Appletの描画関数で板書データの 内容を描画している。

・STOP(停止)

WMPのstop()関数とJavaScriptの時間経過ループを終 了し、すべてのパラメータを初期化することで実現して いる。

・PAUSE(一時停止)

WMPのpause()関数とJavaScriptの時間経過ループの 停止を実行することで実現している。

· ZOOM IN/OUT (拡大・縮小)

 仮想黒板内のズームしたい場所をクリックすると、取 得した座標と JavaScript から得た倍率 (rate) をもとに、 その点を中心とする長方形を切り出し、Applet間通信を 用いて、その内容を右上フレームに描画している。

#### 6. あとがき

 本論文では、画像処理により黒板の板書文字を時系列 的にベクトルデータ化して提示することにより、通常教 室における講義をデジタルコンテンツ化して、現状のイ ンターネット環境でもストレスなく快適に遠隔配信でき るシステムを提案した。本システムを利用すれば、大学 にとどまらず、小中高などのすべての教育現場で、手軽 に授業をデジタルコンテンツとして保存することができ るため、e-Learningシステムの1つとして広く普及する と期待される。

### 7 .今後の課題

 通常の講義では、講師が板書しながら説明する場合よ りも、一区切りの板書を書き終えてから、受講者側を向 いてその板書ブロックの全体を見せながら説明を進め、 受講生にノートをとる時間を与えることが多い。した がって、1秒間持続して板書部分が示されれば、板書領 域が抽出されるので、ほとんどの場合は、説明と板書の 再現のタイミングに、説明が理解できないほどのずれは 生じないと考えている。しかしながら、この点について 検証しているわけではないので、長時間にわたる実際の 講義に対して本システムを適用し、実証実験を行ってそ の妥当性を詳細に検証する必要がある。また、本手法で は、板書領域を安定して抽出するため、講師領域を、あ る程度の大きさの面積をもつ矩形で抽出しているので、 動体検出などの手法を用いて最小限の講師領域を抽出す れば、板書のタイミングをより忠実に再現できると考え ている。さらに、板書文字が書き込まれた順に正確に再 現するため、蓄積した板書データと講師の移動情報から、 事後的に板書位置を推定し、講師に隠れて見えない部分 も含めて正確に板書ブロック領域を正確な時系列で再現 する機能を今後付加する予定である。これらの点につい ては、今後の課題としたい。

#### 参考文献

- [1] 西口敏司、仙田修司、美濃導彦、池田克夫、"首振りカ メラによる黒板の記録手法"、画像の認識・理解シンポジ ウム(MIRU'96)、vol. I、pp.37-42、July. 1996。
- [2] 大西正輝、泉 正夫、福永邦雄、"講義映像における板 書領域のブロック分割とその応用"、電子情報通信学会論 文誌、Vol. J83-D-I、No. 11、pp.1187-1195、Nov. 2000。
- [3] 池田 聖、佐藤智和、横矢直和、"全方位型マルチカメ ラシステムを用いた高解像度な全天球パノラマ動画像の 生成とテレプレゼンスへの応用"、日本バーチャルリアリ ティ学会論文誌、Vol. 8、No. 4、pp.443-450、Dec. 2003.
- [4] J. Shi and C. Tomasi. "Good features to track", IEEE Computer Society Conference on Computer Vision and Pattern Recognition (CVPR'94), pp.593-600, June 1994.
- [5] 出口光一郎、ロボットビジョンの基礎、pp.44-55、コロ ナ社、東京、2000.
- [6] C. Steger, "An Unbiased Detector of Curvilinear Structures", IEEE Transaction on Pattern Analysis and Machine Intelligence, Vol. 20, No. 2, pp.113-125, Feb. 1998.
- [7] U. Ramer. "An iterative procedure for the polygonal approximation of plane curves", Computer Vision, Graphics, and Image Processing, 1: 244-256, 1972.

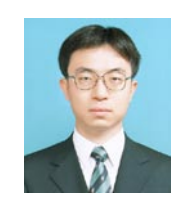

## 米 よねかわ 川 輝 あきら

2002年法政大学工学部電気電子工学科卒業。 2004年同大学大学院工学研究科電気工学専攻 修士課程終了。現在、同学大学院博士課程在学 中。2004年法政大学情報科学(IT)研究センター リサーチアシスタント。遠隔講義および遠隔実 験システムの研究に従事。

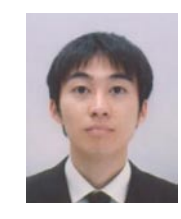

## たまばな こうじ<br>立花 綱治

<sup>2003</sup>年法政大学工学部電気電子工学科卒業。 現在、同大学大学院工学研究科電気工学専攻修 士課程在学中。遠隔講義システムの研究に従事。

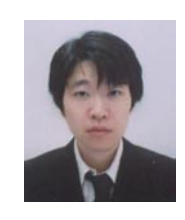

## <sub>船だ だや</sub><br>相田 達也

2003年法政大学工学部電気電子工学科卒業。 現在、同大学大学院工学研究科電気工学専攻修 士課程在学中。遠隔講義システムの研究に従事。

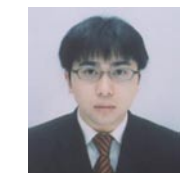

# <sub>かは6</sub> 33の9<br>**若原 裕範**

<sup>2004</sup>年法政大学工学部電気電子工学科卒業。 現在、同大学大学院工学研究科電気工学専攻修 士課程在学中。遠隔講義システムの研究に従事。

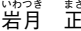

# 。。<br>月 正見

1984年山梨大学工学部電子工学科卒業。1989 1964 +山米八子工艺即馬」 + + + + + + - 。<br>年東北大学大学院工学研究科電子工学専攻博士<br>課程修了。同年山形大学工学部電子工学科助手。 課程修了。同年山形大学工学部電子工学科助手。<br>1991年同電子情報工学科講師。1992年法政大<br>学工学部電気電子工学科助教授。2004年同シ<br>ステムデザイン学科助教授。現在に至る。ロボッ<br>ト ビ ジ ョ ン、ビ ジ ュ ア ル サ ー ボ お よ び e-Learningシステムの研究に従事。計測自動制 御学会、日本ロボット学会、電子情報通信学会、 電気学会、IEEEなどの会員。

# Development of Automatic Digital Content Generation System for Lectures in Regular Classrooms

# Akira Yonekawa $^{1)}$  • Koji Tachibana $^{2)}$  • Tatsuya Aida $^{2)}$ Hironori Wakahara<sup>2)</sup> · Masami Iwatsuki<sup>2)</sup>

Recently e-Learning systems for performing real-time and on-demand distributions are widely used in the field of education at universities because of dramatic advances in Internet technology. These systems allow us to deliver distance lectures as Web contents with lecturer's movies and electronic slides by using simple equipments that include only a PC and a video camera. However, in order to deliver information presented in the lecture including hand-written data into video-synchronized digital content automatically, an electronic whiteboard is additionally required. Therefore we cannot use such e-Learning systems so far in a regular classroom only with a standard blackboard written by a piece of chalk. This paper proposes a new automatic digital content generation system for the lectures in regular classrooms. The proposed system enables to generate digital content of the lecture by creating high-resolution movies from several camera images by using a panorama synthesizing technique and vectorizing the handwritten data on the blackboard, where the handwritten data are recognized as vector data by extracting curvilinear structures. The system extracts only a lecturer image by using object tracker based on subtraction algorithm. Herewith handwritten data and lecturer movie image are automatically generated as Web contents.

#### **Keywords**

e-Learning, Handwritten Characters on Blackboard, Vectorized Data, Lecturer Image, Web Contents

<sup>&</sup>lt;sup>1)</sup> Information Technology Research Center, Hosei University

 $2)$  Graduate School of Engineering, Hosei University